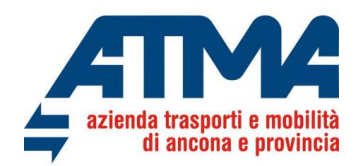

# **GUIDA ALL'ACQUISTO DI ABBONAMENTI INTEGRATI SUL PORTALE WEB DI ATMA**

Atma Soc. Cons. per Azioni ha da diverso tempo un portale web per la vendita on line di abbonamenti e biglietti collegata alla piattaforma myCicero.

Il portale web è raggiungibile ai seguenti link:

<https://www.atmaancona.it/tariffe/abbonamenti-on-line/> <https://www.conerobus.it/vendite-OnLine>

L'utente, una volta registratosi alla piattaforma o entrando con credenziali della piattaforma myCicero/MooneyGo, entrerà nella Sua area riservata e andando a selezionare i titoli di viaggio del servizio Urbano ed Extraurbano idonei a soddisfare la Sua esigenza di mobilità, potrà acquistare l'ABBONAMENTO INTEGRATO.

#### **L'abbonamento potrà essere inviato nell'appATMA senza costi aggiuntivi.**

L'abbonamento cartaceo, spedito a casa, avrà invece un costo aggiuntivo di  $\epsilon$  9,00 a fronte delle spese di spedizione.

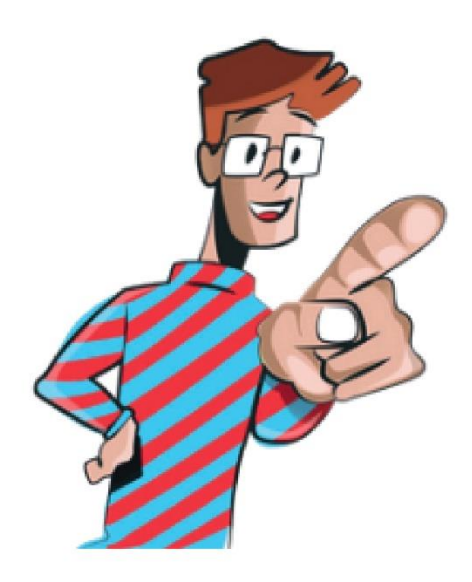

**Finalmente gli ABBONAMENTI INTEGRATI sono on line!!!** 

**Acquista on line, rinnova con l'appATMA, risparmi soldi e tempo!!!** 

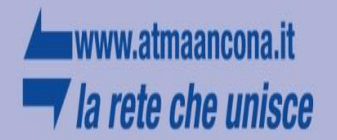

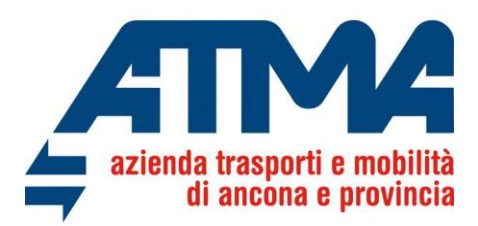

L'Utente registrato alla piattaforma potrà inserire le Sue credenziali nella form sottostante, permettendo l'accesso alle funzionalità di acquisto di titoli di viaggio di ATMA.

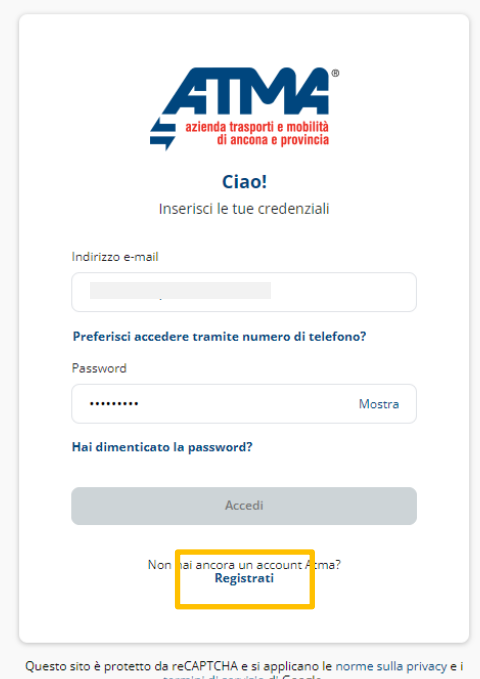

Nel caso l'Utente non fosse registrato, dovrà registrarsi premendo il bottone "Registrati" evidenziato in **arancione** nell'immagine sopra riportata.

Una volta loggato, l'Utente potrà vedere gli abbonamenti in suo possesso, nella sezione "ABBONAMENTI" e fare operazioni sui titoli di viaggio.

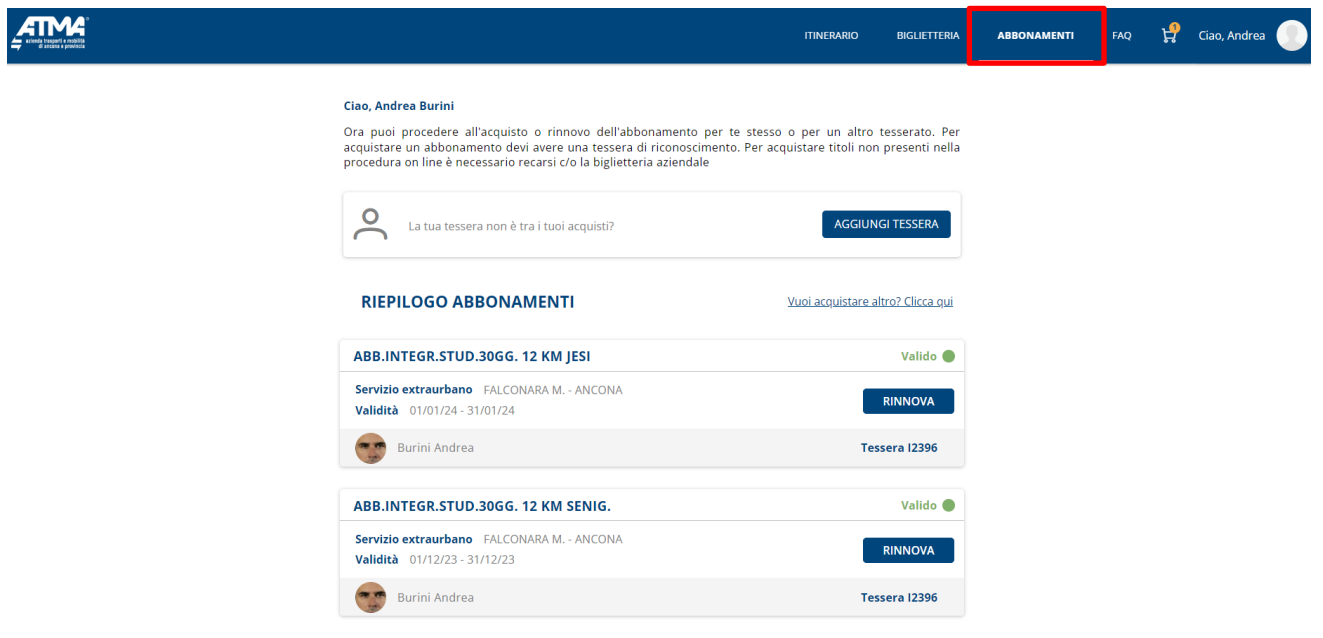

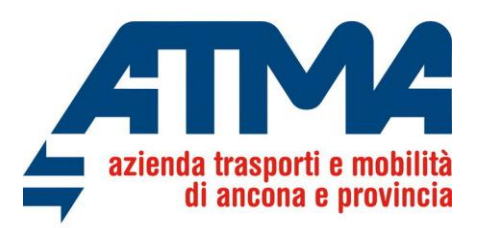

Tessera I2396

L'utente, se non in possesso di una tessera del trasporto regionale, obbligatoria per viaggiare, potrà aggiungere la tessera con il tasto AGGIUNGI TESSERA o rinnovare abbonamenti in scadenza cliccando sul tasto RINNOVA, cliccando i bottoni in rosso evidenzianti nell'immagine sotto sottostante.

#### Ciao, Andrea Burini

Ora puoi procedere all'acquisto o rinnovo dell'abbonamento per te stesso o per un altro tesserato. Per acquistare un abbonamento devi avere una tessera di riconoscimento. Per acquistare titoli non presenti nella procedura on line è necessario recarsi c/o la biglietteria aziendale

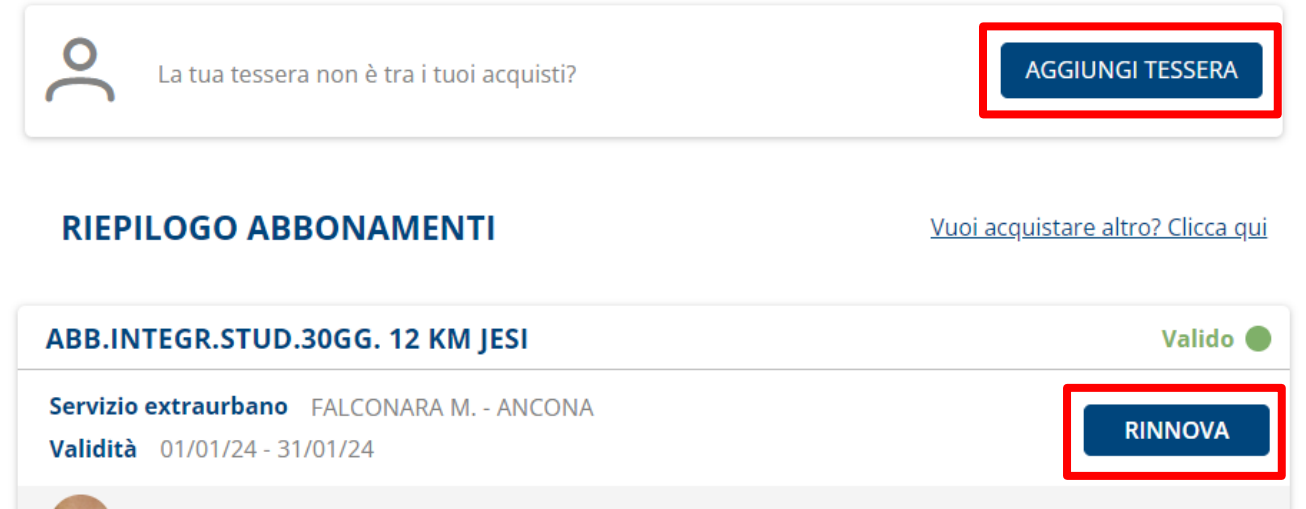

**Burini Andrea** 

L'Utente potrà selezionare una tessera tra quelle disponibili, da associare all'abbonamento integrato, premendo il bottone SELEZIONA in rosso.

### **ASSOCIA TESSERA**

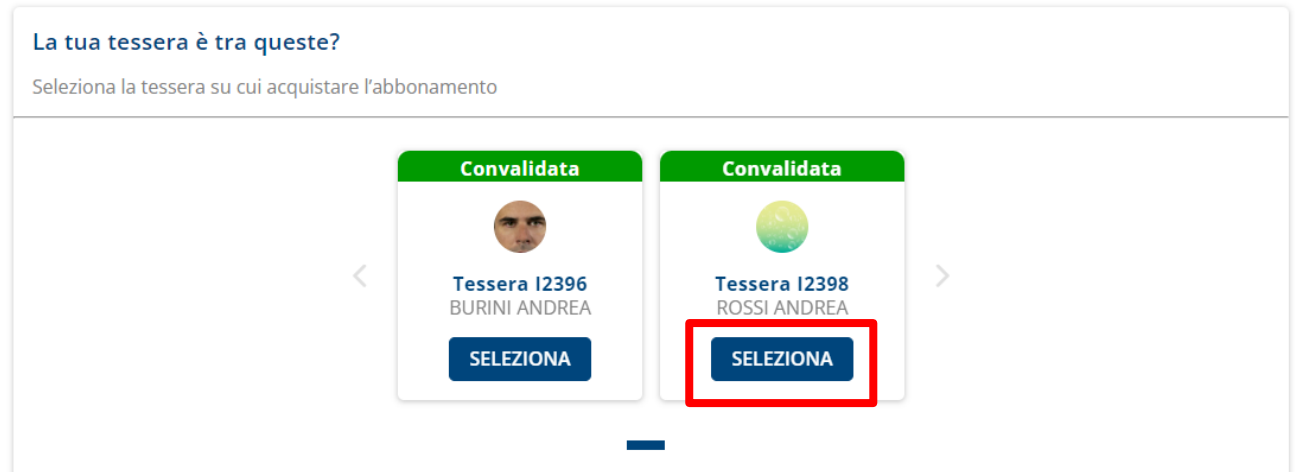

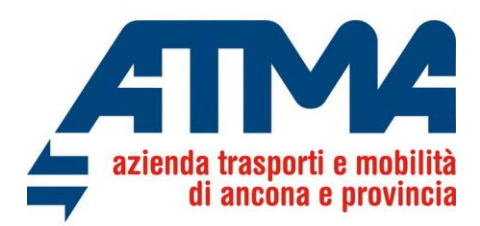

Una volta selezionata la tessera, o se un abbonamento non è tra quelli che soddisfano la Sua esigenza di mobilità, l'Utente può scegliere di acquistare altro cliccando in Vuoi acquistare altro? Clicca qui scritta nel riquadro in verde.

#### Ciao, Andrea Burini Ora puoi procedere all'acquisto o rinnovo dell'abbonamento per te stesso o per un altro tesserato. Per acquistare un abbonamento devi avere una tessera di riconoscimento. Per acquistare titoli non presenti nella procedura on line è necessario recarsi c/o la biglietteria aziendale O AGGIUNGI TESSERA La tua tessera non è tra i tuoi acquisti? **RIEPILOGO ABBONAMENTI** Vuoi acquistare altro? Clicca qui

Scegliendo tra il SERVIZIO EXTRAURBANO, come evidenziato nel riquadro rosso.

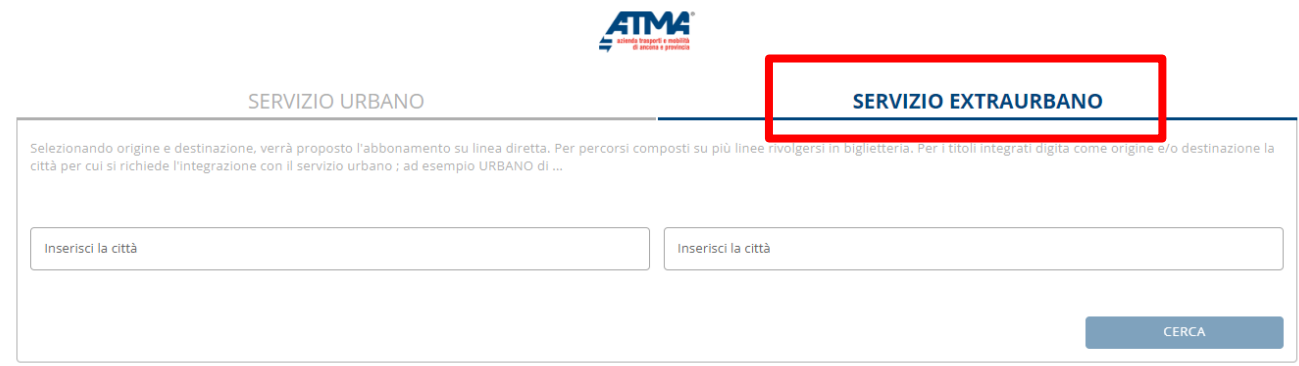

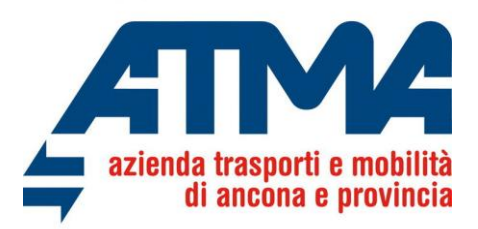

L'utente può selezionare la città di partenza o di arrivo selezionando il SERVIZIO URBANO dell'abbonamento integrato di interesse. (nell'esempio la partenza con **Urbano di Ancona** in verde)

**ATMA** 

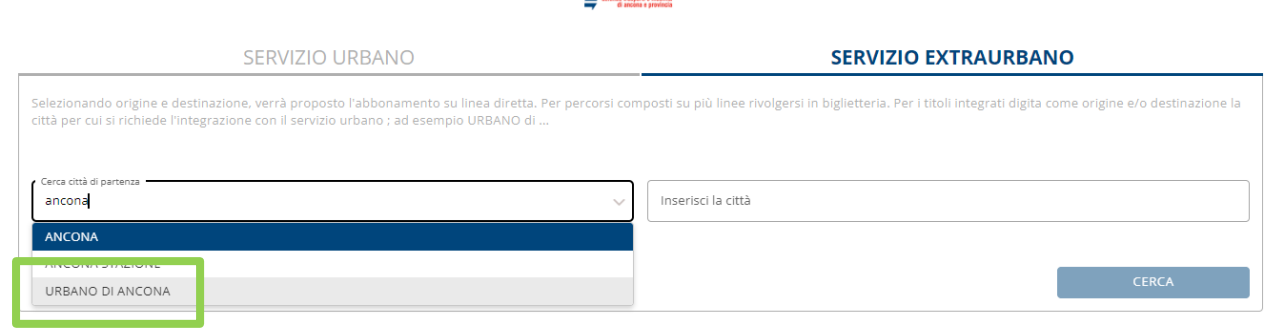

inserendo la destinazione (come nel riquadro in giallo **Jesi Autostazione**)

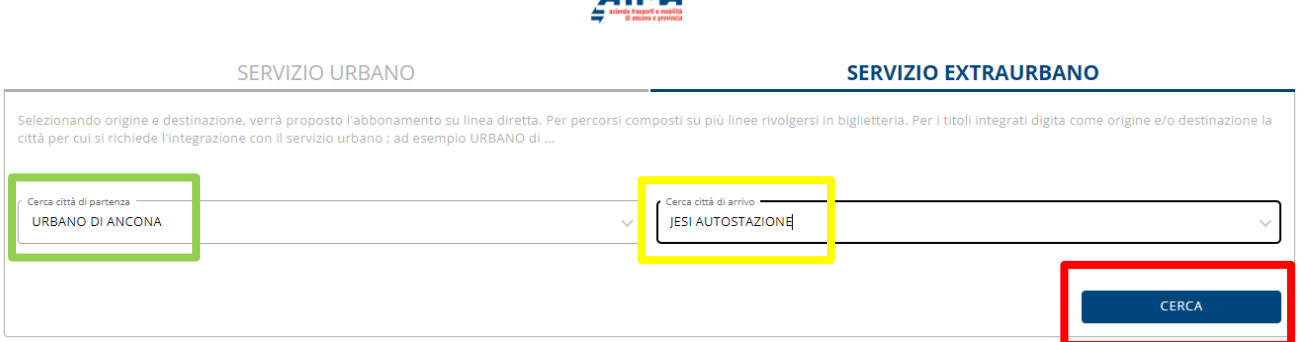

**ETMA** 

e premendo il bottone blu CERCA in rosso si potrà scegliere tra uno o più abbonamenti integrati (come da immagine sottostante)

#### **ABBONAMENTI EXTRAURBANI**

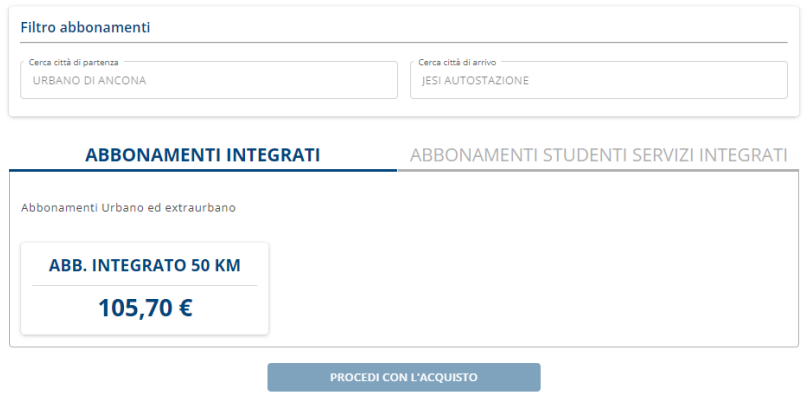

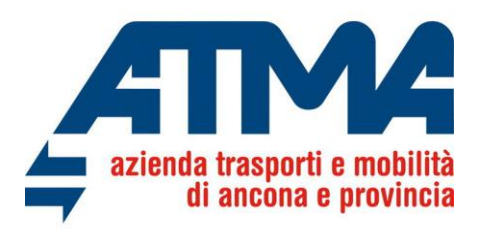

Selezionando l'ABB.INTEGRATO di interesse, si può procedere con l'acquisto.

#### **ABBONAMENTI EXTRAURBANI**

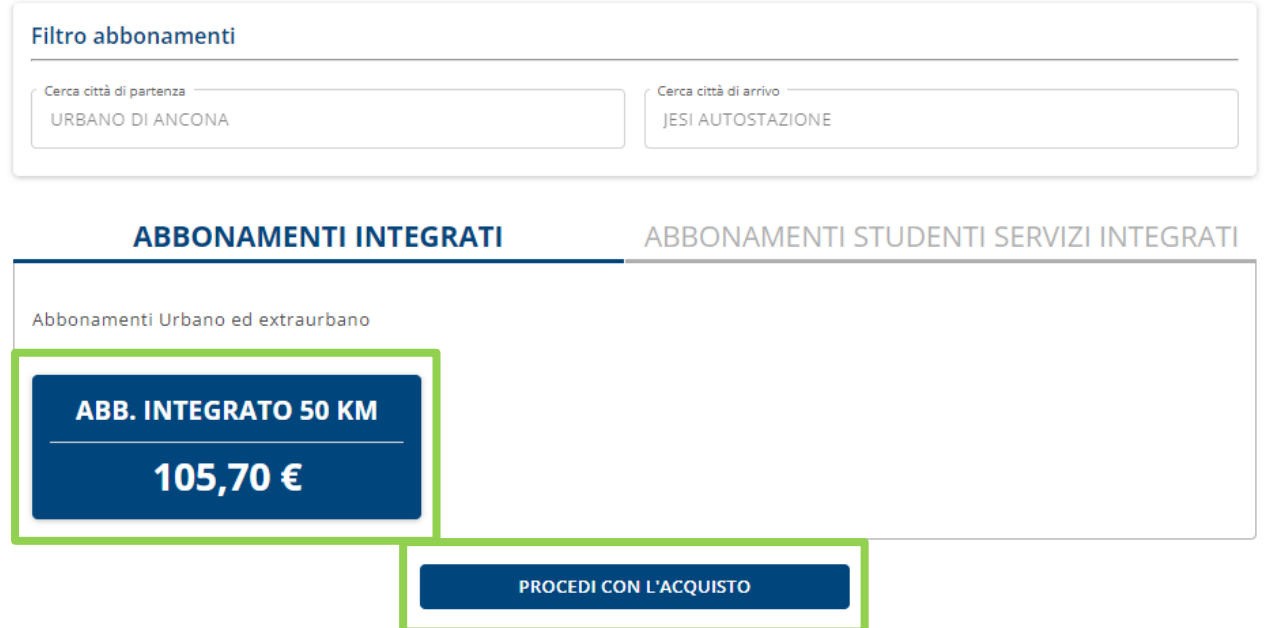

Avendo poi accesso al riepilogo dell'abbonamento selezionato.

Saranno evidenziati:

- La descrizione dell'abbonamenti: ABB. INTEGRATO 50 KM (in questo esempio)
- Il Prezzo  $\epsilon$  105,70 (in questo esempio)
- La validità dell'abbonamento dal giorno al giorno.

#### **ABBONAMENTI EXTRAURBANI**

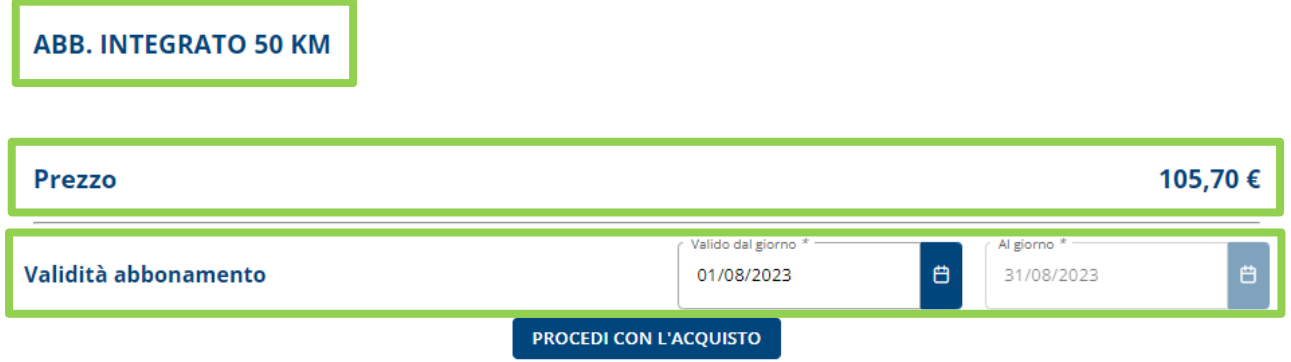

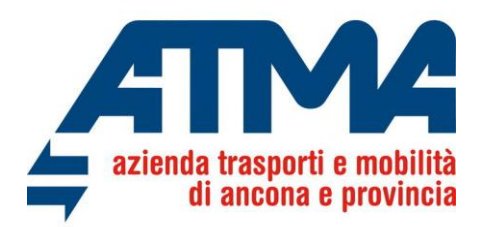

Una volta confermato l'abbonamento, se non lo si è fatto in precedenza, è necessario associare una tessera all'abbonamento, selezionando tra quelle disponibili (in rosso) o completando i campi i verde, e procedere poi con l'acquisto.

#### **ASSOCIA TESSERA**

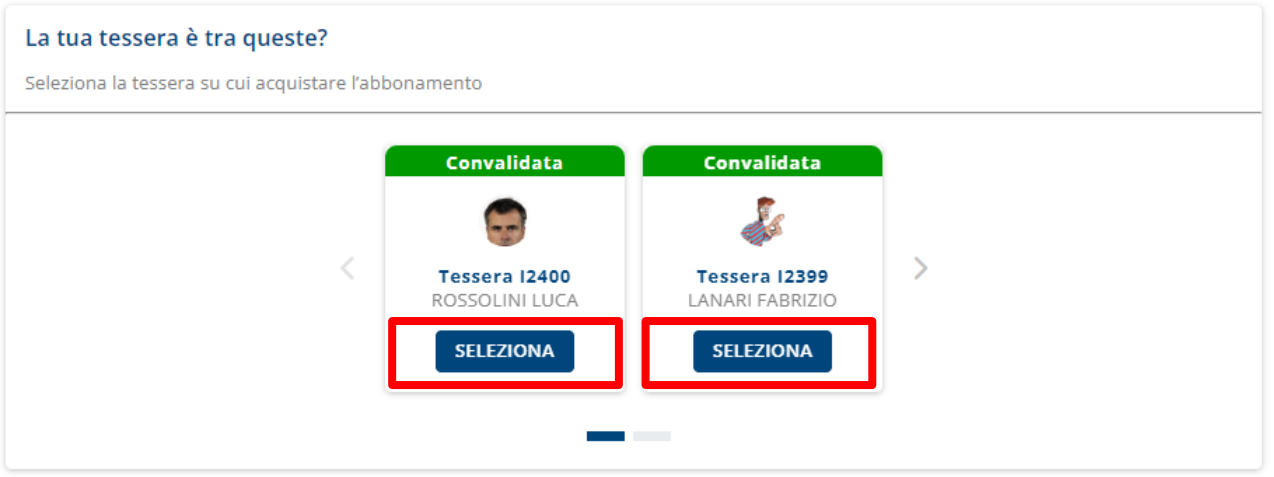

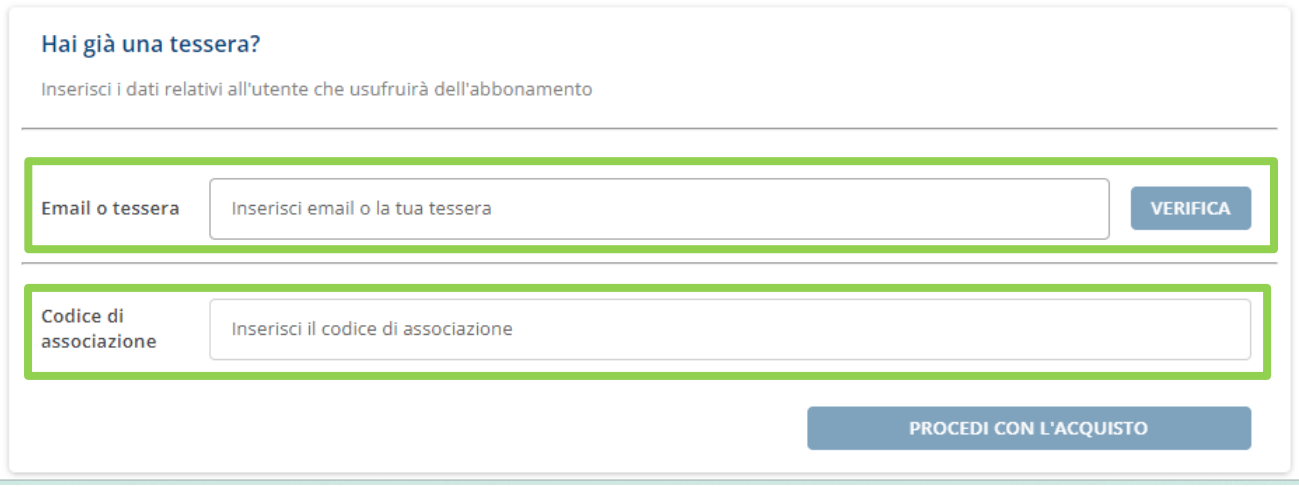

l'utente dovrà selezionare la modalità di ricezione dell'abbonamento acquistato come da immagine seguente.

×

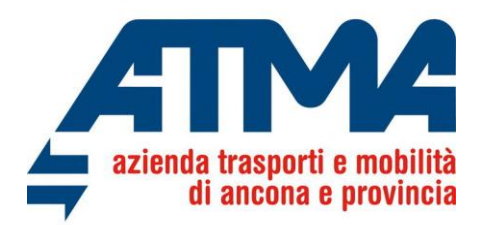

Potrà scegliere se ricevere l'abbonamento nell'APPATMA sullo Smartphone, o se ricevere l'abbonamento in formato a cartaceo direttamente a casa: in questo ultimo caso l'utente dovrà sostenere anche la spesa della spedizione pari ad  $\epsilon$  9,00.

#### **SELEZIONA COME VUOI RICEVERE L'ABBONAMENTO**

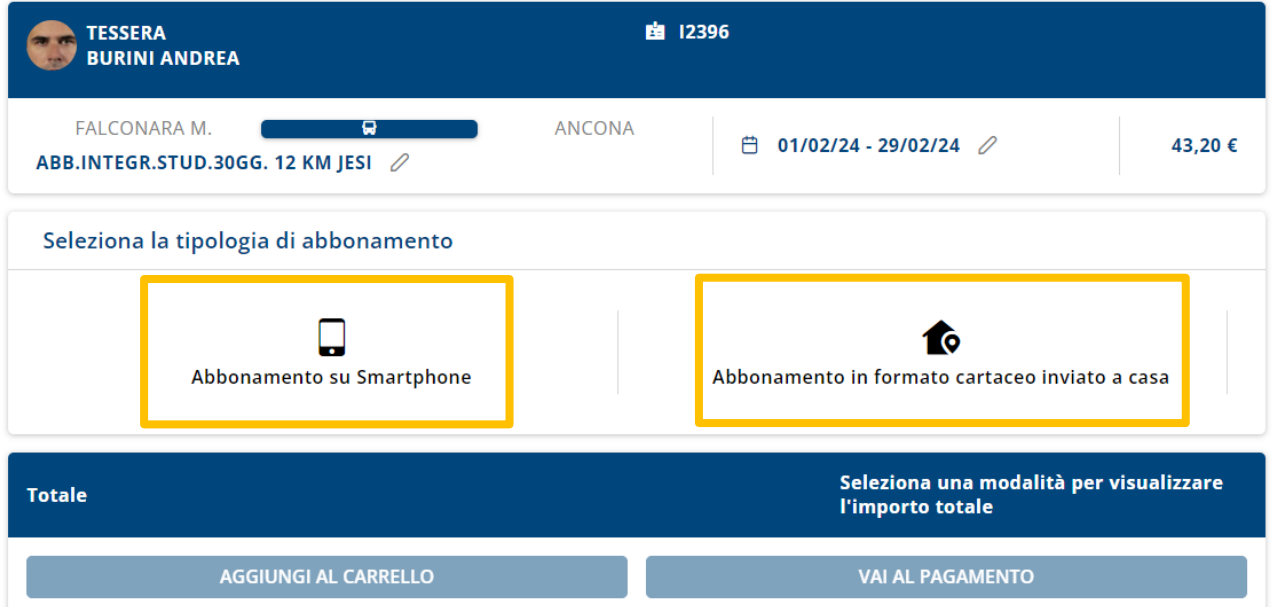

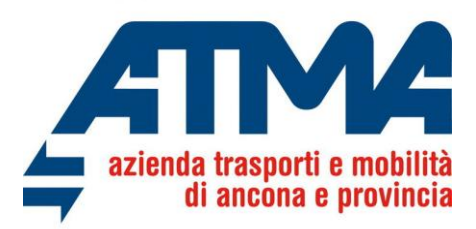

Di seguito il flusso per l'invio sullo smartphone, nell'APPATMA dell'abbonamento:

Selezionare il bottone **Abbonamento su Smartphone** evidenziato in **arancio**.

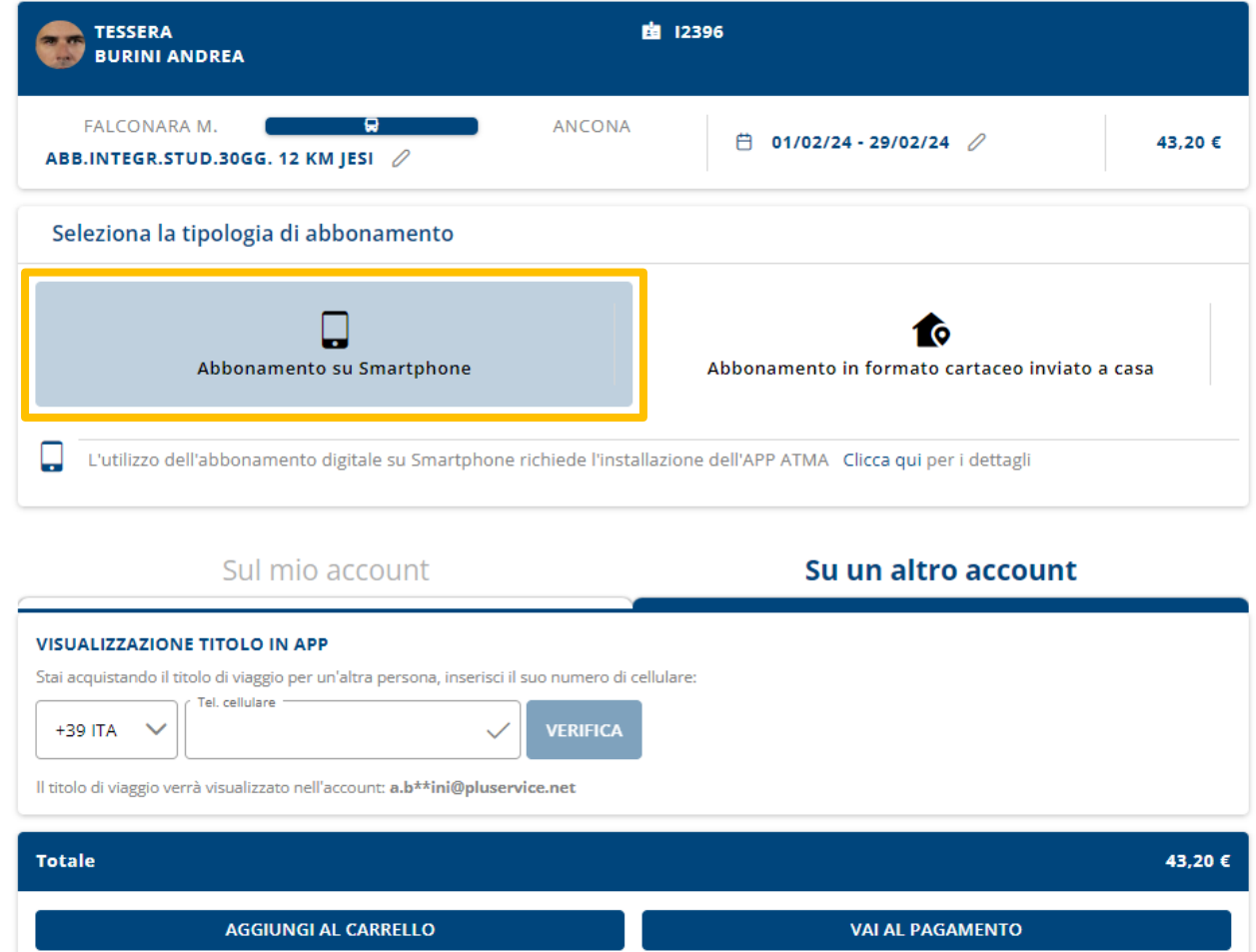

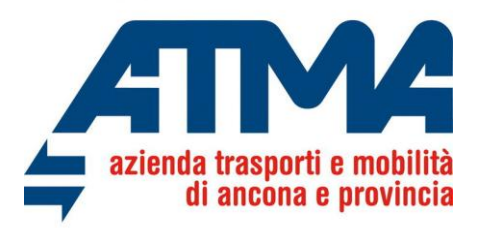

Nel carrello sarà presente l'abbonamento selezionato con l'evidenza dell'importo totale della transazione.

## **CARRELLO**

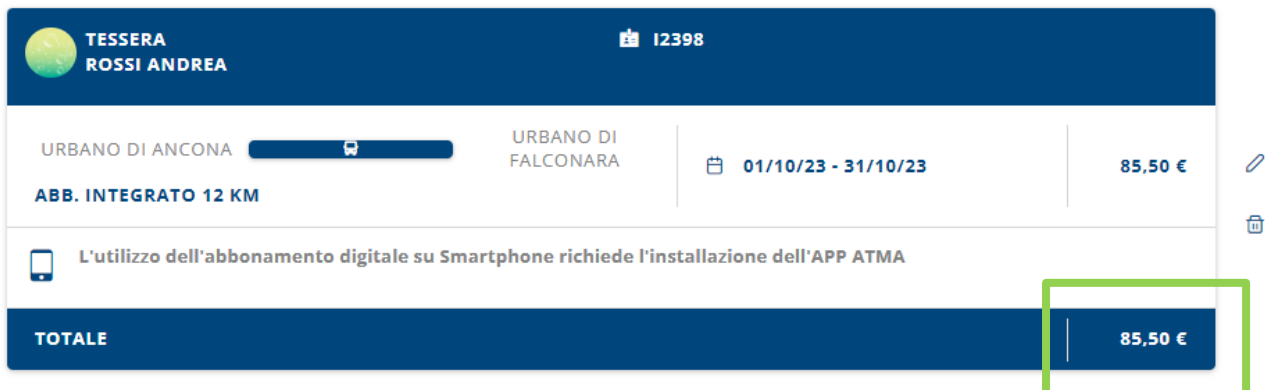

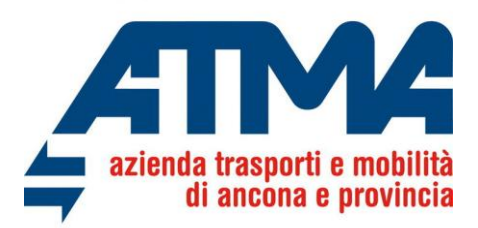

L'Utente potrà in alternativa scegliere l'opzione di ricevere l'abbonamento in formato cartaceo a casa a fronte di un costo aggiuntivo di € 9.00 a fronte delle spese di spedizioni, che sarà evidenziata poi nel carrello.

### **SELEZIONA COME VUOI RICEVERE L'ABBONAMENTO**

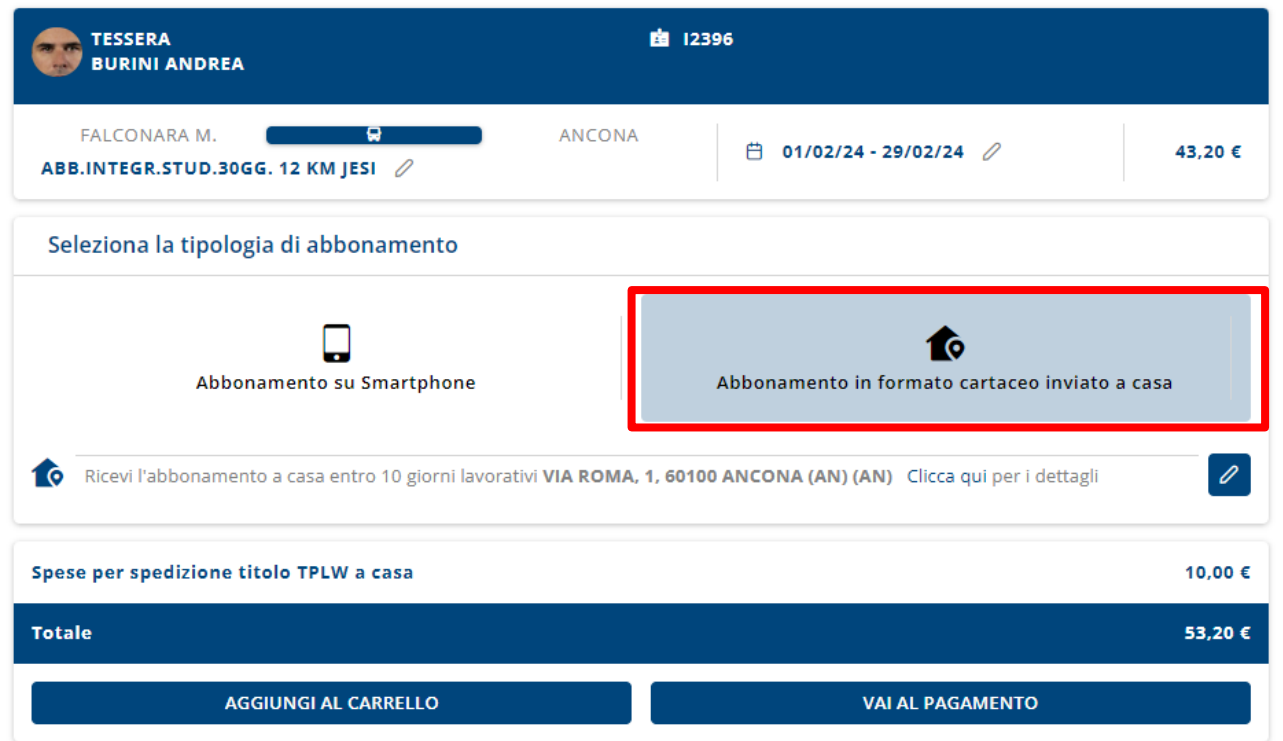

Aggiungendo l'abbonamento selezionato nel carrello, si potrà vedere il riepilogo dei titoli di viaggio acquistati, con l'evidenza delle spese di spedizione a casa del titolo stesso

### **CARRELLO**

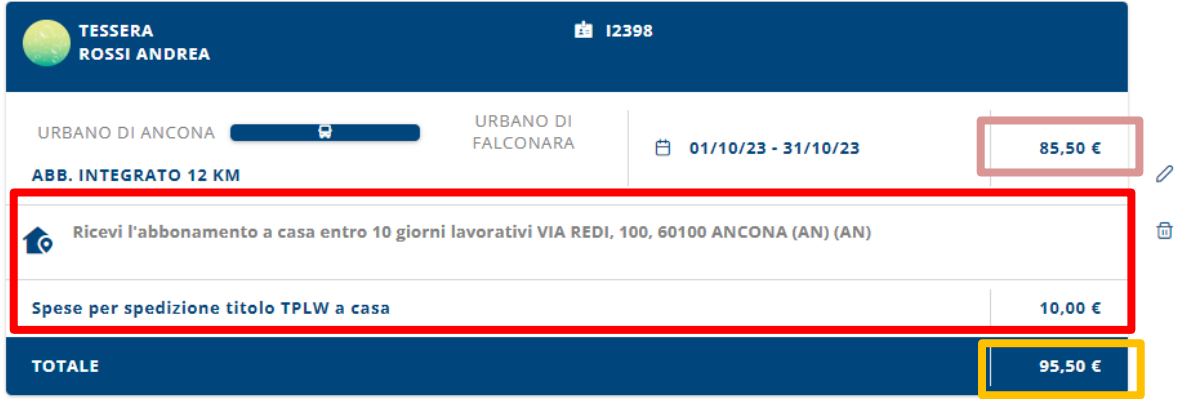

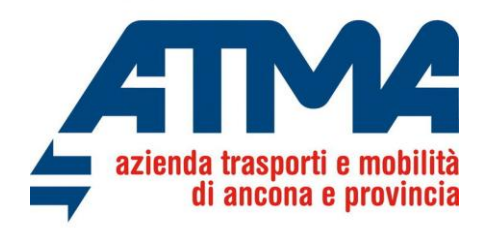

Di dovrà poi procedere al pagamento dei prodotti del carrello scegliendo uno tra i metodi di pagamento disponibili come da immagine sottostante.

#### **METODO DI PAGAMENTO**

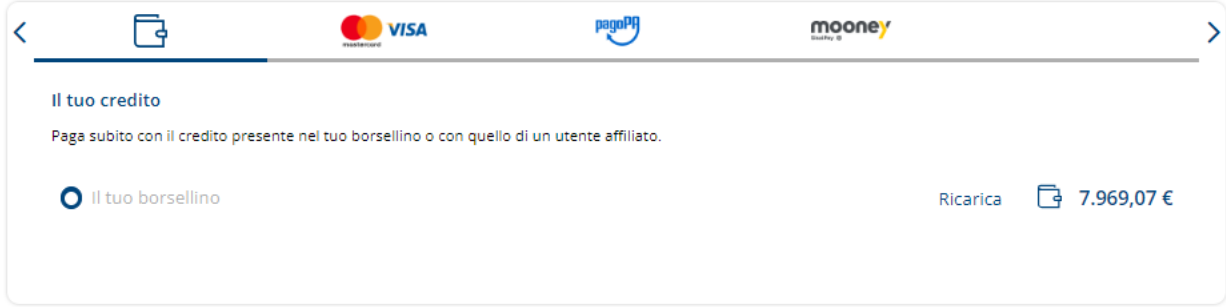

L'utente potrà pagare il Suo abbonamento con il borsellino myCicero/mooneyGo, o con gli gli altri metodi di pagamento come la carta di credito, PagoPa, ecc.

Consigliamo di inviare l'abbonamento nello smartphone scaricando gratuitamente l'appATMA: troverai il Tuo abbonamento, nella sezione "*I miei titoli*" una volta loggato nell'app con le stesse credenziali della piattaforma myCicero/MooneyGo.

#### **Accedendo nell'appATMA, potrai solo rinnovare l'abbonamento integrato già nella Tua disponibilità.**

Con l'appATMA non sarà permesso acquistare un nuovo abbonamento integrato per una nuova soluzione di viaggio.

Acquistando On line o con l'appATMA non fai code in biglietteria e risparmi anche soldi sulle spese di spedizione.

Se hai bisogno di aiuto scrivici a: [ticketing@conerobus.it](mailto:ticketing@conerobus.it)